How to Use Fujitsu New Supercomputers of Information and Communication Center (ITC) of Nagoya University

> June 1, 2009 Tatsuki Ogino

Three kinds of New Supercomputers of Information and Communication Center (ITC) of Nagoya University were partly begun to operate on March 18, 2009 and will be fully operated from October 1, 2009. They are composed of scalar-parallel supercomputers, Fujitsu M9000 (S1), HX600 (S2) and FX1 (S3) as follows,

S1 (SPARC Enterprise M9000): 3 node x 128 core Host name: sp1.cc.nagoya-u.ac.jp Large shared memory 3 nodes x 128 cores (1 node is FX1's front-end) Per node: Performance: 1.28TFlops, memory: 1TB

S2 or Application server: HX600 64 node x 4 cpu x 4 core (Opteron) HX600 160 node x 4 cpu x 4 core (from Oct. 1, 2009) Host name: sp2.cc.nagoya-u.ac.jp

Cluster type computer, node uses shared memory

160 nodes x 16 cores

Per node: Performance: 160GFlops, memory: 64GB

S3: FX1 256 node x 4 core (SPARC)

 FX1 768 node x 4 core (from Oct. 1, 2009) Large distributed memory computer in connection with Next Generation Supercomputer 768 nodes x 4 cores Per node: Performance: 40GFlops, memory: 32GB, Memory bandwidth: 40GB/s

There, S1 is shared memory machine and also front-end processor to use S3 (FX1). You need to connect with S1 to use S1 and S3 and you need to connect with S2 to use S1. At that time, you need to do "login" by SSH. FX1 corresponds to ssh a41456a@sp1.cc.nagova-u.ac.jp

## ssh a41456a@sp2.cc.nagoya-u.ac.jp

The previous files in a large capacity disc move to

/large/a41456a/

where a41456a is user ID.

You can use "jstat" as well as "qstat" in order to check the status jobs, and use qdel (qdel –l job\_number) to cancel a job. Moreover, you need to use "sftp" in place of "ftp" and it becomes slower. Binary format is big endian for S1 and S2, and little endian for S2.

(A) How to use M9000 and FX1

First please login S1 (M9000), then you can use S1 (M9000) and S3 (FX1). It is available batch Job only for FX1.

ssh a41456a@sp1.cc.nagoya-u.ac.jp

Memory per core is Maximum 7 GBfor FX.

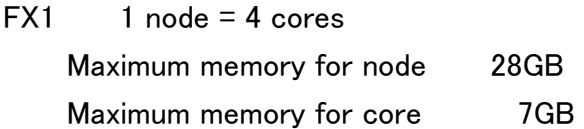

It is usually recommended to use auto-parallel tool like thread or OpenMP for node(=4 cores) in FX1.

Example of Compile and Execution

One need to compile by S1 (M9000) to make execution file mearthd3dd2n016.fx1, then execute the code with 64 cores (16 process parallel and 4 thread parallel ) by FX1.

mpifrt mearthd3dd2n016.f -o mearthd3dd2n016.fx1 -Kimpact -Z mpilist cp mearthd3dd2n016.fx1 progmpi qsub mpiex\_fx0064s4.sh

se000% more mpiex\_fx0064s4.sh # @\$-q f64 -lp 4 -lP 16 -eo -o pexecmpi0064s4.out #  $@$$ -lm 8.0gb -cp 1:00:00 cd ./gridtest2/ mpiexec -n 16 ./progmpi

Moreover, you can use prefetch with the option, -Kimpact -Kprefetch model=FX1, which is best option to obtain the fastest execution file. mpifrt prog.f -o prog.fx1 -Kimpact -Kprefetch model=FX1 -Z mpilist

One cannot use f-Kimpac for flat-MPI. mpifrt progmpi712bb4a.f -o progmpi64 -Kprefetch\_model=FX1 -Z mpilist qsub mpiex\_fx0064s1.sh

```
se000% more mpiex_fx0064s1.sh 
\# @$-q f64 -lp 1 -lP 64 -eo -o pexecmpi0064s1.out
# @$-lm 7.0gb -cp 24:00:00 
cd ./vpp05a/mearthb3/ 
mpiexec -n 64 ./progmpi64
```
(B) How to use HX600 Firstly, you need to connect with S2 (HX600)

```
ssh a41456a@sp2.cc.nagoya-u.ac.jp
```
Compile and Execution of single cpu job. frt  $\neg$ o prog prog.f qsub exeh16.sh

```
se000% more exeh16.sh 
\# @$-q h16 -lp 16 -eo -o sexec016.out
\# @$-lm 8.0gb -cp 1:00:00
setenv parallel 16 
cd ./mhdta/hx600/ 
./prog
```
Compile and Execution of MPI Parallel Program

128 core of 32 nodes with 4 cores  $=$  4 threads mpifrt progmpi.f -o progmpi -Kparallel -Z mpilist qsub mpiex\_fx0128s4.sh

se000% more mpiex\_fx0128s4.sh

 $\#$  @\$-q h128 -lp 4 -lP 32 -eo -o pexecmpi.out

 $\#$  @\$-lm 12.0gb -cp 1:00:00

cd ./gridtest2/hx600/

mpiexec -n 32 ./progmpi

(C) How to use M9000

S1 (M9000) is upgrade version of PRIMEPOWER HPC2500 and so you can use S1 as you used to use HPC2500. You need usually to use S1 for data analysis and visualization by using simulation data which obtained by FX1. You can also S1 by TSS as HPC2500.

Compile and Execution of job by TSS in S1 (M9000) frt prog.f –o prog prog

Compile and Execution of MPI Parallel Program as Batch Job mpifrt progmpi.f -o progmpi –Kparallel -Z mpilist qsub mpiex\_m64s4.sh

```
se000% more mpiex_m0064s4.sh
```
-----------------------------

 $\#$  @\$-q m64 -lp 4 -lP 16 -eo -o pexecmpi0064s4.out

 $\#$  @\$-lm 10.0gb -cp 1:00:00

```
cd ./gridtest2/m9000/
```
mpiexec -n 16 ./progmpi

Homepage to use New Supercomputer System of ITC, Nagoya University is located at the following URLs.

Documents are Japanese, however you can understand the important information. Service of ITC

http://www2.itc.nagoya-u.ac.jp/center/index.html

Document to use new system

http://www2.itc.nagoya-u.ac.jp/sys\_riyou/manual.htm

-----------------------------